Table of Contents Monday, September 27, 2010

The Tutorial is made up of 52 numbered videos within 37 download .zip files.

Please use the chart at right for quick reference to find specific videos or to check your downloads.

The Zip file number and the Video number do not necessarily correspond. For instance Zip 14 contains videos 14, 15 & 16; Zip 15 contains Videos 17 & 18 etc.

When your computer downloads and unzips a file with multiple videos, an enclosing folder or directory with the same name as the Zip file may be created around the actual video files.

Please make sure you open that enclosing folder to find the MOV files.

The **Item** column at right shows a further sub-division of the 16 videos on the Develop module and the three videos of the Print module.

File 40 will contain the most recent ToC.

*For complete information of the actual names, chapter markers, sizes and running times of the .mov files, please scroll down this ToC.*

#### Download Video FAQ

More about the Lr3 Tutorial

**Length: 8 hours 50 minutes Total Size: 5.9 GB** 

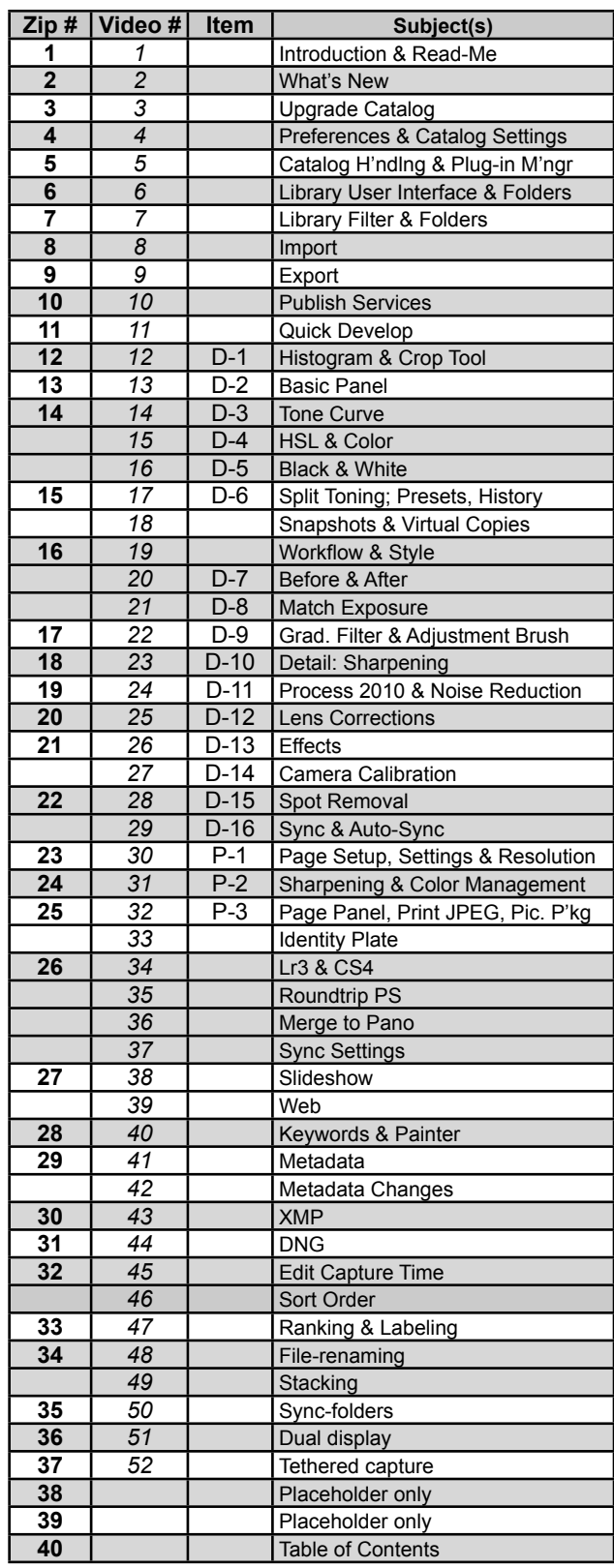

Table of Contents Monday, September 27, 2010

## **Lr3\_01.zip - video 1 & Read-Me PDF Introduction - What is Lightroom?**

*(Lr3\_01\_intro.mov + ReadMe\_Lu-La\_Guide\_to\_Lr3.pdf) 11 minutes 98 MB* • Michael & Jeff introductions

• A digital asset manager?

## **Lr3\_02.zip**

#### **What's new in Lightroom 3?**

*(Lr3\_02\_whats\_new.mov) 8 minutes 72 MB*

- Tethered Capture
- Backup at Quit
- Image Quality
- Noise Reduction
- Lens Corrections
- Effects
- De-Mosaicing
- Slideshow
- Print: Custom Package
- Print: 720 ppi
- Plug-ins
- What has not changed!
- Performance

## **Lr3\_03.zip**

#### **Upgrade Catalog**

*(Lr3\_03\_upgrade\_catalog.mov) 10 minutes 88 MB*

- Best Practice in upgrading Catalog
- What happens during upgrade?
- Start with old version of LR!
- Export Catalog
- No Previews!
- Import from Catalog
- Optimize Catalog
- Backup
- Why upgrade to Lr3?

## **Lr3\_04.zip**

## **Preferences & Catalog Settings**

*(Lr3\_04\_prefs\_settings.mov) 28 minutes 253 MB*

- 
- General: Settings • - Default Catalog
- - Import options
- - Sounds, Prompts
- - Catalog Settings
- Presets: Develop Settings
- - Reset Develop settings
- - Presets location
- - Restore Defaults
- External Editors: Default
- - additional Editors
- - external File Naming
- File Handling: DNG creation
- - Reading Metadata
- - File Name Generation
- - CameraRaw Cache settings
- Interface: End panel Marks
- - Lights Out
- - Background
- - Keyword Entry
- - Filmstrip
- - Tweaks
- **Catalog Settings:** General
- - when to Backup Catalog
- File Handling: Preview Cache
- - Import Sequence Numbers
- - Background
- Metadata: Editing
- - Write to XMP
- - Write to EXIF?
- 'Optimize Catalog' location

## **Lr3\_05.zip**

#### **Catalog Handling & Plug-in Manager**

*(Lr3\_05\_catalog-handling\_plug-ins.mov) 7 minutes 60 MB*

- Catalog handling
- Open different Catalog
- Optimize Catalog
- Open recent Catalog
- Plug-in Manager

Table of Contents Monday, September 27, 2010

### **Lr3\_06.zip**

#### **Library User Interface & Folders**

*(Lr3\_06\_library-ui\_folders.mov) 18 minutes 162 MB*

- Library UI
- Zoom, Fit, Fill
- Survey Mode
- Compare Mode
- Filmstrip
- Toolbar
- Catalog
- Folders
- Missing Folder
- Move files in Lightroom!
- Right/Control-Click in UI
- Solo Mode

## **Lr3\_07.zip**

#### **Library Filter & Folders**

*(Lr3\_07\_lib-filter\_cllctns.mov) 20 minutes 175 MB*

- Library Filter
- $\bullet$  Text
- - Metadata
- - Organize by Metadata!
- - Create Custom Filter
- - Attribute
- Filter to create Collection
- Collections defined
- 3 types of Collections
- Collection Set
- Create Collection
- Filter by Kind
- Virtual Copies
- Smart Collections: -
- - Built-in Smart Collections
- - Create Smart Collection
- - Create Rules
- Collections from different drives

## **Lr3\_08.zip**

#### **Import**

- *(Lr3\_08\_import.mov)*
- *13 minutes 121 MB •* Import: - from disk
- 
- - Add
- - Move
- $\bullet$  Copy
- - Copy as DNG
- All or New Photos
- Sort
- Preview full screen
- Left to Right
- Preview size
- Make a Second Copy
- File Renaming
- Settings to Apply at Import
- Destination
- Import from a Card

#### **Lr3\_09.zip**

## **Export**

- *(Lr3\_09\_export.mov)*
- *17 minutes 155 MB*
- Export Dialog:
- - Export To
- - Export Location
- - File Naming
- - File Settings
- - Video Files
- - Output Sharpening
- - Metadata
- - Watermarking
- - Post Processing
- - Lightroom Presets
- - User presets
- - Create a Photoshop Droplet
- Export with Previous
- Export with Preset

Table of Contents Monday, September 27, 2010

## **Lr3\_10.zip**

### **Publish Services**

*(Lr3\_10\_publish-services.mov) 8 minutes 69 MB*

- Publish Services
- - to Flickr
- - to Hard Drive
- - Publishing Manager Dialog
- - add files to Service
- Publish
- New & Published photos
- Deleted photos

## **Lr3\_11.zip**

## **Quick Develop**

*(Lr3\_11\_quick-develop.mov) 3 minutes 31 MB*

- Quick Develop:
- - vs. Develop
- Small & Larger Adjustments
- Use in selection editing
- Undo in History

## **Lr3\_12.zip**

#### **Develop 1: Histogram & Crop Tool**

*(Lr3\_12\_develop1.mov) 10 minutes 116 MB*

- Screen setup
- Histogram
- Information shortcut
- Clipping indicators
- Develop Tool strip
- Crop Tool
- Aspect ratios?
- Angle / Straighten

## **Lr3\_13.zip**

## **Develop 2: Basic Panel**

*(Lr3\_13\_develop2.mov) 22 minutes 206 MB*

- Basic Panel:
- - White Balance
- - Tone Controls
- Set Clipping Points
- Technique: Blacks / Fill Light
- - Fill Light
- - Recovery
- Exposure vs Brightness?
- - Contrast
- Basic Panel defined
- Histogram tone control
- Scrub sliders
- Auto Tone
- Presence Controls:
- - Clarity
- Global or Local adjustment
- - Saturation
- - Vibrance

### **Lr3\_14.zip - videos 14, 15, 16 Develop 3: Tone Curve**

- *(Lr3\_14\_develop3.mov)*
- *12 minutes 111 MB*
- Curve Region 'envelopes'
- Curve Region Split controls
- Parametric Curve discussion
- Targeted Adjustment Tool (TAT)
- Point Curve Editor:
- - with TAT
- Parametric & Point compared
- Save Custom Curve
- An iterative process!

## **Develop 4: HSL & Color**

*(Lr3\_15\_develop4.mov) 10 minutes 89 MB*

- Workflow order
- TAT is Global
- HSL vs Color
- HSL controls
- 8 Color controls?
- Use of TAT
- Selective desaturation
- Selective color control

Table of Contents Monday, September 27, 2010

### **Develop 5: Black & White**

*(Lr3\_16\_develop5.mov) 5 minutes 45 MB* • Auto Tone adjustment

- Custom Tone adjustment
- TAT tool
- Panel On/Off switch

### **Lr3\_15.zip - videos 17, 18 Develop 6: Split Toning**

*(Lr3\_17\_develop6.mov)* 

- *11 minutes 112 MB*
- Controls
- Defined
- Example of Split
- Single Tone
- Color Picker
- Preview Hue
- Use of On/Off switch
- Split Toning in color

## **Presets, History, Snapshots & Virtual Copies**

*(Lr3\_18\_presets.mov) 14 minutes 153 MB*

- Presets:
- - Lightroom Presets
- - User Presets
- History:
- - it's 'sticky'
- - but linear
- Snapshots
- History is un-editable
- Virtual Copy:
- - Virtual Copy's History
- - Virtual Copy's Snapshots
- - Reason to use
- - inherits ranking, labeling...

#### **Lr3\_16.zip - videos 19, 20, 21 Workflow & Style**

- *(Lr3\_19\_workflow.mov) 11 minutes 112 MB*
- A clean shirt
- ...or not
- A correct workflow?
- Example 1
- Example 2
- Crop first?
- or 'Basic'?
- Your own 'Look' or 'Style'

#### **Develop 7: Before & After Views**

*(Lr3\_20\_develop7.mov) 4 minutes 44 MB*

#### **Develop 8: Match Exposure**

*(Lr3\_21\_develop8.mov) 2 minutes 25 MB*

## **Lr3\_17.zip**

## **Develop 9: Graduated Filter & Adjustment Brush**

*(Lr3\_22\_ develop9.mov) 20 minutes 208 MB*

- Localized corrections
- Draw Filter area
- Gradient controls
- Add Color to Gradient
- Save color
- Controls shared
- Controls defined
- Color complimentary to WB
- Custom & Save Settings
- Adjustment Brush
- Brush Controls
- Auto Mask
- Visible Mask
- Erase Mask
- A/B Brush
- Mask Colors

Table of Contents Monday, September 27, 2010

## **Lr3\_18.zip**

#### **Develop 10: Detail: Sharpening**

*(Lr3\_23\_develop10.mov)* 

- *17 minutes 170 MB* • Preview
- Controls:-
- - Amount
- Sharpening Defined
- - Radius
- - Detail
- - Masking
- - Use of Option/Alt
- Default & optimized
- Faces
- Luminance NR as 5th slider?
- Presets

## **Lr3\_19.zip**

### **Develop 11: Process 2010 & Noise Reduction**

*(Lr3\_24\_develop11.mov) 23 minutes 282 MB*

- Process 2010
- Choose 2003 or 2010
- Process Defaults compared
- 2003 with NR?
- Fill Light shift?
- Revert to 2003?
- Noise Reduction revealed
- NR controls:-
- - Luminance
- NR defined
- - Luminance Detail
- - Luminance Contrast
- - Color
- - Color Detail
- Blurring or Detail?
- Settings compared+
- Review
- NR Prefs & Defaults
- +For easy comparison, pause movie, then use the chapter markers to jump between NR settings.

## **Lr3\_20.zip**

### **Develop 12: Lens Corrections**

*(Lr3\_25\_develop12.mov)* 

- *17 minutes 186 MB*
- Updated
- Lens Profile Creator
- Enable Profile Creator
- Setup Auto
- Lens Profile: Make
- Lens Profile: Model
- Multiple Profiles
- Setup: Default/Custom
- Chromatic Aberration
- Save New Profile Default
- Manual Lens Corrections
- Distortion
- Vertical & Horizontal
- Rotate
- Scale
- Constrain Crop
- Lens Vignetting
- Chromatic Aberration: Defringe
- Manual Correction Demo

#### **Lr3\_21.zip - videos 26 & 27 Develop 13: Effects**

*(Lr3\_26\_develop13.mov) 10 minutes 100 MB*

- Post Crop Vignetting:-
- - Controls
- Grain:-
- - Controls
- Post Crop Vignette Example
- Styles:-
- - Paint Overlay
- - Highlight Priority
- - Color Priority
- Grain Demo

Table of Contents Monday, September 27, 2010

#### **Develop 14: Camera Calibration**

*(Lr3\_27\_develop14.mov) 10 minutes 101 MB*

- Process
- Profile:-
- $-ACR$  4.4 & 4.3
- DNG Profiles
- - Adobe Standard
- - Camera Faithful
- - Camera Standard
- Create a DNG Profile
- Manual Adjustment

#### **Lr3\_22.zip - videos 28 & 29 Develop 15: Spot Removal**

*(Lr3\_28\_develop15.mov) 9 minutes 97 MB*

- No Preset!
- Use Sync…
- Brush Controls
- Heal: Auto-Look
- Source with Auto-Look
- Source manually?
- Adjust size & source
- Clone vs. Heal
- Heal defined
- Clone
- Sync…

#### **Develop 16: Sync & Auto-Sync**

*(Lr3\_29\_develop16.mov) 6 minutes 60 MB*

- No Preset for Local Adjustments
- Local Adjustment
- Sync Local Adjustment
- Auto Sync

### **Lr3\_23.zip**

#### **Print1: Page Setup, Settings & Resolution** *(Lr3\_30\_print1.mov)*

*26 minutes 261 MB*

- Create a Template
- Page Setup
- Print Settings
- Layout Style
- Image Settings
- Layout
- Guides
- Dimensions & Resolution
- Print Job: Resolution
- Resolution: LR2 vs. Lr3
- Re-sample: up & down
- Moiré

## **Lr3\_24.zip**

#### **Print2: Sharpening & Color Management**

*(Lr3\_31\_print2.mov)* 

- *18 minutes 175 MB*
- Print Sharpening
- Controls
- Low, Standard or High?
- Media Type?
- 16 bit?
- Color Management
- Profile
- Rendering Intent
- Whither Soft Proofing?
- Soft Proof in Photoshop
- Black & White on Epson
- Save changed Template

Table of Contents Monday, September 27, 2010

### **Lr3\_25.zip - videos 32 & 33 Print3: Page Panel, Print to JPEG & Picture Packages**

*(Lr3\_32\_print3.mov) 12 minutes 115 MB*

- Page Panel
- Print to JPEG:-
- - Color Management
- Print Multiple prints
- Picture Package
- Custom Package

#### **Identity Plate**

*(Lr3\_33\_identity.mov) 1.5 minutes 15 MB*

## **Lr3\_26.zip - videos 34, 35, 36 & 37**

**Lightroom 3 & CS4 or CS3** *(Lr3\_34\_lr3-and-cs4.mov) 2.5 minutes 24 MB*

## **Roundtrip to Photoshop**

*(Lr3\_35\_roundtrip.mov) 6 minutes 57 MB*

#### **Merge to Panorama with Photoshop**

*(Lr3\_36\_merge-pano.mov) 6 minutes 64 MB*

- Set Copy as Master
- Merge to panorama
- Photomerge
- Workspace options

#### **Sync Develop Settings**

*(Lr3\_37\_sync-settings.mov) 3 minutes 32 MB*

## **Lr3\_27.zip - videos 38 & 39 Slideshow**

*(Lr3\_38\_slideshow.mov) 9 minutes 91 MB*

- Templates
- Options
- Overlays
- Titles
- Playback
- $\bullet$  Use:
- Play!
- Prepare Previews
- Export PDF?
- Export video
- Dual Displays

#### **Web**

*(Lr3\_39\_web.mov) 10 minutes 98 MB*

- Layout Style
- Ordering Images
- Site Info
- Color Palette
- Output Settings
- Watermark Editor
- Upload Settings
- Use:
- Export…

### **Lr3\_28.zip Keywords & Painter**

*(Lr3\_40\_keywords.mov) 16 minutes 165 MB*

- 30-60 Keywords?
- Create Keywords
- Assign at import
- Spelling!
- Keyword Suggestions
- Keyword Set
- Keyword List
- Filter Keywords
- Edit Keyword Tag
- Keyword hierarchy
- Painter

Table of Contents Monday, September 27, 2010

## **Lr3\_29.zip - videos 41 & 42 Metadata**

*(Lr3\_41\_metadata.mov) 7 minutes 74 MB*

- Default Listing
- EXIF Listing
- IPTC Listing
- **IPTC** Extension
- Minimal Listing
- Presets
- Importance of...
- Apply!

#### **Metadata Changes outside of Lightroom**

*(Lr3\_42\_metadata-chngs.mov) 4 minutes 35 MB*

- Import or Overwrite?
- Save Metadata to File

## **Lr3\_30.zip**

**XMP (sidecar) Files**

*(Lr3\_43\_xmp.mov) 5 minutes 45 MB*

#### **Lr3\_31.zip DNG Files**

*(Lr3\_44\_dng.mov) 11 minutes 109 MB*

- Show Photos in Subfolders
- Convert to DNG
- Set Parameters
- Hello? Manufacturers!
- Purpose of …

## **Lr3\_32.zip - videos 45 & 46 Edit Capture Time** *(Lr3\_45\_edit-capture-time.mov)*

*4 minutes 38 MB*

## **Sort Order**

*(Lr3\_46\_sort-order.mov) 2 minutes 17 MB*

## **Lr3\_33.zip**

## **Ranking & Labeling**

*(Lr3\_47\_rank-label.mov) 11 minutes 106 MB*

- Star Rating
- Set Flag
- Color Label
- Library View Options
- Compact Cells
- Expanded Cells
- Badges
- Quick Collection Hover Point
- Auto Advance
- Workflows

#### **Lr3\_34.zip - videos 48 & 49 File Renaming**

*(Lr3\_48\_file-rename.mov) 4 minutes 44 MB*

*•* Filename Template Editor

### **Stacking**

*(Lr3\_49\_stacking.mov) 6 minutes 60 MB*

- Limitation of…
- Purpose of...
- Top of Stack
- 'Most' Selected
- Auto-Stack by Capture Time

## **Lr3\_35.zip**

**Synchronize Folder** *(Lr3\_50\_sync-folder.mov) 5 minutes 57 MB*

## **Lr3\_36.zip**

**Dual Displays** *(Lr3\_51\_dual-display.mov) 4 minutes 43 MB*

Table of Contents Monday, September 27, 2010

### **Lr3\_37.zip**

**Shooting Tethered**

*(Lr3\_52\_tethered-capture.mov) 13 minutes 144 MB*

- Using camera software
- Auto Import setup
- EOS Utility
- 'Watch' Folder
- Create Preset
- Tethered Capture direct
- Wrap

#### **Lr3\_38.zip Placeholder only!**

*(Read Me - Placeholder.txt) 1 KB This file will remain empty for possible future content*

#### **Lr3\_39.zip Placeholder only!**

*(Read Me - Placeholder.txt) 1 KB This file will remain empty for possible future content.*

#### **Lr3\_40.zip Table of Contents**

Monday, September 27, 2010 *(Lr3-toc\_09.pdf)*